# Server GARDA

**Manuale di installazione Guida quick start Server IT Installation manual**

**Server quick start guide EN**

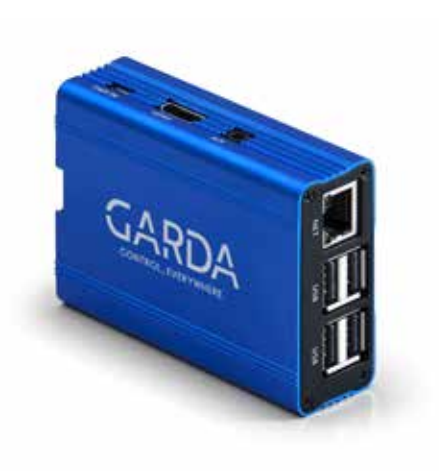

 $C \in$ 

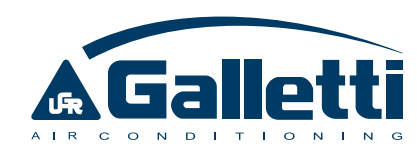

# INDICE GENERALE

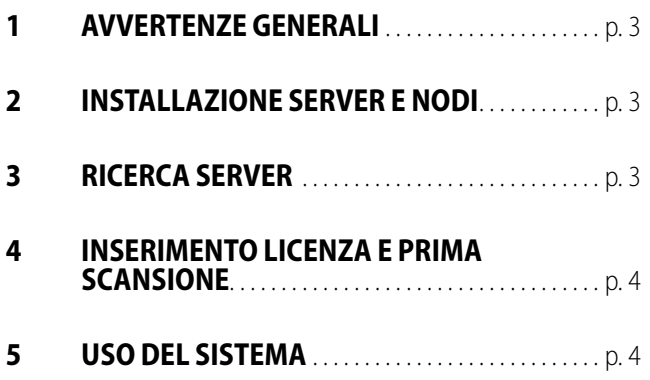

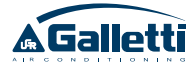

# 1 AVVERTENZE GENERALI

Leggere attentamente questo manuale.

L'installazione e la manutenzione dell'apparecchio devono essere effettuati esclusivamente da personale tecnico qualificato per questo tipo di macchina, in conformità con le normative vigenti.

Al ricevimento dell'apparecchio controllarne lo stato verificando che non abbia subito danni dovuti al trasporto.

Galletti S.p.A. si ritiene sollevata da ogni responsabilità nei casi in cui l'apparecchio sia installato da personale non qualificato, venga utilizzato impropriamente o in condizioni non ammesse, non venga effettuata manutenzione prevista dal presente manuale o non siano stai utilizzati ricambi originali.

#### **SIMBOLI DI SICUREZZA**

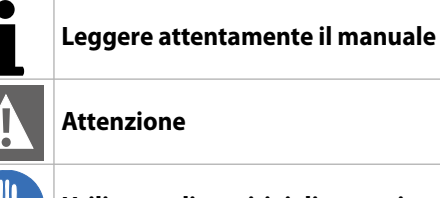

**Utilizzare dispositivi di protezione individuale**

#### **UTILIZZARE DPI ADEGUATI (GUANTI PER RE-FRIGERANTE, OCCHIALI DI PROTEZIONE)**

autorizzato e deve rispettare la legislazione applicabile. Le unità devono essere trattate presso un impianto specializzato di lavorazione per il riutilizzo, il riciclaggio e il recupero. Assicurandovi che questo prodotto sia smaltito correttamente, aiuterete a prevenire possibili conseguenze negative per l'ambiente e la salute umana. Per ulteriori informazioni contattate il vostro installatore o l'autorità locale.

**ATTENZIONE:** I prodotti elettrici ed elettronici non possono essere mescolati con i rifiuti casalinghi non separati. NON provate a smantellare il sistema da soli: lo smantellamento del sistema, il trattamento del refrigerante, dell'olio e di altre parti, dev'essere effettuato da un installatore

## 2 INSTALLAZIONE SERVER E NODI

- **1.** Collegare tutti i nodi alla propria rete ethernet e alimentarli. Compiere questo passaggio anche nel caso i nodi si andranno ad usare in Wi-Fi.
- **2.** Collegare server alla propria rete usando il cavo

#### ethernet in dotazione

**3.** Alimentare il server collegando il cavo micro-usb Di seguito due esempi di dispositivi collegati alla stessa rete:

## 3 RICERCA SERVER

- **1.** Aprire un browser da un pc collegato alla stessa rete del server e digitare l'indirizzo http://garda. local
- **2.** Se si vede la schermata iniziale passare allo step successivo (4 - INSERIMENTO LICENZA E PRIMA SCANSIONE) in caso contrario proseguire con i seguenti passi
- **3.** Scaricare l'app Beacon Scanner (Android) o

eBeacon (iOS) e scansionare i beacon Bluetooth (per iOS selezionare "Beacons > Eddystone").

**4.** Inserire l'indirizzo IP trovato, in un browser di un dispositivo collegato alla stessa rete di GARDA

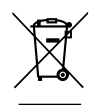

## 4 INSERIMENTO LICENZA E PRIMA SCANSIONE

- **1.** Seguire le informazioni a schermo per l'inserimento della licenza
- **2.** Proseguire configurando il sistema come mostrato nelle indicazioni a schermo
- **3.** Effettuare la prima ricerca dei nodi e

### 5 USO DEL SISTEMA

- **1.** Per ulteriori dettagli navigare al manuale pdf integrato nel sistema: Impostazioni > Documentazione > Manuale Server
- **2.** Per l'uso dei nodi Impostazioni > Documentazione > Manuale Nodo

successivamente scansionare i dispositivi collegati ai vari nodi

**4.** Solo quando sarà finita la procedura di configurazione iniziale sarà possibile usare il sistema nel pieno della funzionalità

# TABLE OF CONTENTS

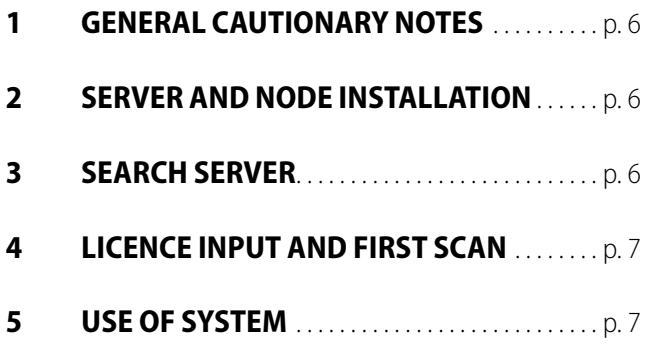

# **GENERAL CAUTIONARY NOTES**

#### Carefully read this manual.

Installation and maintenance should be carried out by technical personnel qualified for this type of machine, in compliance with current safety regulations.

When receiving the unit please check its state verifying if any damage occurred during the transport. Galletti S.p.A. will not accept any liability for damage or injury caused as a result of installation by non-qualified personnel; improper use or use in conditions not allowed by the manufacturer; failure to perform the maintenance prescribed in this manual; use of spare parts other than original factory parts.

#### **SAFETY SYMBOLS**

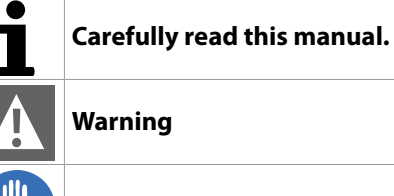

**Use personal protective equipment**

#### **USE SUITABLE PPE (GLOVES FOR REFRIG-ERANT, PROTECTIVE GOGGLES)**

parts must be done by an authorized installer and must comply with applicable legislation. Units must be treated at a specialized treatment facility for reuse, recycling and recovery. By ensuring this product is disposed of correctly, you will help to prevent potential negative consequences for the environment and human health. For more information, contact your installer or local authority.

## SERVER AND NODE INSTALLATION

- **1.** Connect all the nodes to your ethernet network and power them. Carry out this step even if the nodes will be used in Wi-Fi.
- **2.** Connect the server to your home network

## 3 SEARCH SERVER

- **1.** Open a browser with a pc connected to the same network of server and typethis link http://garda.local
- **2.** If display the main screen go to the next step (4 - LICENCE INPUT AND FIRST SCAN) otherwise continue with the following steps
- **3.** Download the Beacon Scanner (Android) or eBeacon (iOS) app and scan the Eddystone beacons (for iOS select "Beacons >

using the supplied ethernet cable

**3.** Power the server connect the micro-usb cable Following, examples of devices connected to the same network:

Eddystone")."

**4.** Open a browser with a devices connected to the same network of GARDA and type the founded IP address

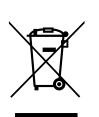

**WARNING:** Electrical and electronic products may not be mixed with unsorted household waste. Do NOT try to dismantle the system yourself: the dismantling of the system, treatment of the refrigerant, of oil and of other

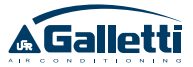

## 4 LICENCE INPUT AND FIRST SCAN

- **1.** Follow the information on display for licence input
- **2.** Configure the system as shown on display
- **3.** Carry out the first search for nodes and then

# 5 USE OF SYSTEM

- **1.** For other details navigate to the pdf manual integrated in the system: Settings > Documentation > Server Manual
- **2.** For use of nodes Setting > Documentation > Node manual

scan the devices connected to all nodes

**4.** Only when the first configuration procedure is finished it will be possible to use the system in full functionality

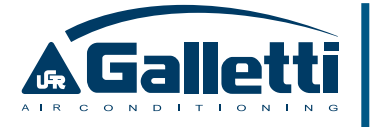

via Romagnoli 12/a 40010 Bentivoglio (BO) - Italia Tel. 051/8908111 - Fax 051/8908122 UNI EN ISO 9001 e UNI EN ISO 45001

**www.galletti.com**